**УТВЕРЖДАЮ** Первый заместитель генерального директора заместитель по научной работе ФГУП «ВНИИФТРИ» **\_ А.Н. Щипунов**  $\prime$ 2014 г.

# Система измерения скорости движения транспортных средств «Автодория» 2.0

Методика поверки АДОР.427878.002 МП

# **СОДЕРЖАНИЕ**

 $\bar{\mathbf{v}}$ 

 $\ddot{\phantom{0}}$ 

 $\sim$ 

 $\label{eq:2.1} \frac{1}{\sqrt{2}}\int_{0}^{\infty} \frac{1}{\sqrt{2\pi}}\left(\frac{1}{\sqrt{2\pi}}\right)^{2} \frac{1}{\sqrt{2\pi}}\int_{0}^{\infty} \frac{1}{\sqrt{2\pi}}\left(\frac{1}{\sqrt{2\pi}}\right)^{2} \frac{1}{\sqrt{2\pi}}\int_{0}^{\infty} \frac{1}{\sqrt{2\pi}}\frac{1}{\sqrt{2\pi}}\frac{1}{\sqrt{2\pi}}\frac{1}{\sqrt{2\pi}}\frac{1}{\sqrt{2\pi}}\frac{1}{\sqrt{2\pi}}\frac{1}{\sqrt{2\pi$ 

 $\hat{\mathbf{r}}_k$ 

 $\mathbf{v}_i$ 

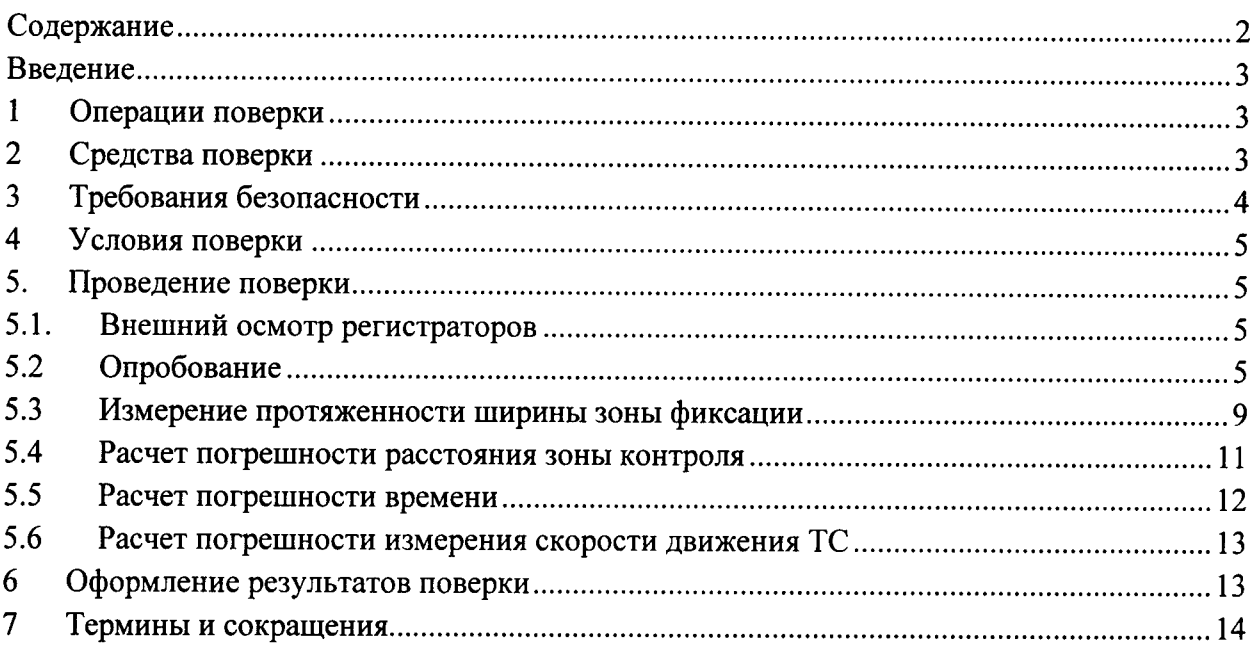

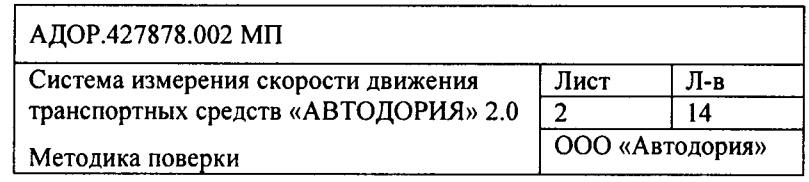

 $\sim$ 

### **ВВЕДЕНИЕ**

Настояшая методика распространяется на системы измерения скорости транспортных средств «Автодория» 2.0 (далее по тексту системы «Автодория» 2.0) и устанавливает методы и средства их первичной и периодических поверок.

Методика поверки разработана в соответствии с РМГ 51-2002.

Межповерочный интервал - два года.

При проведении поверки необходимо руководствоваться данной методикой и эксплуатационной документацией.

### $\mathbf{1}$ Операции поверки

- 1. При проведении поверки должны быть выполнены операции, указанные в таблице 1.
- 2. Последовательность проведения операций должна соответствовать порядку, указанному в таблице 1.

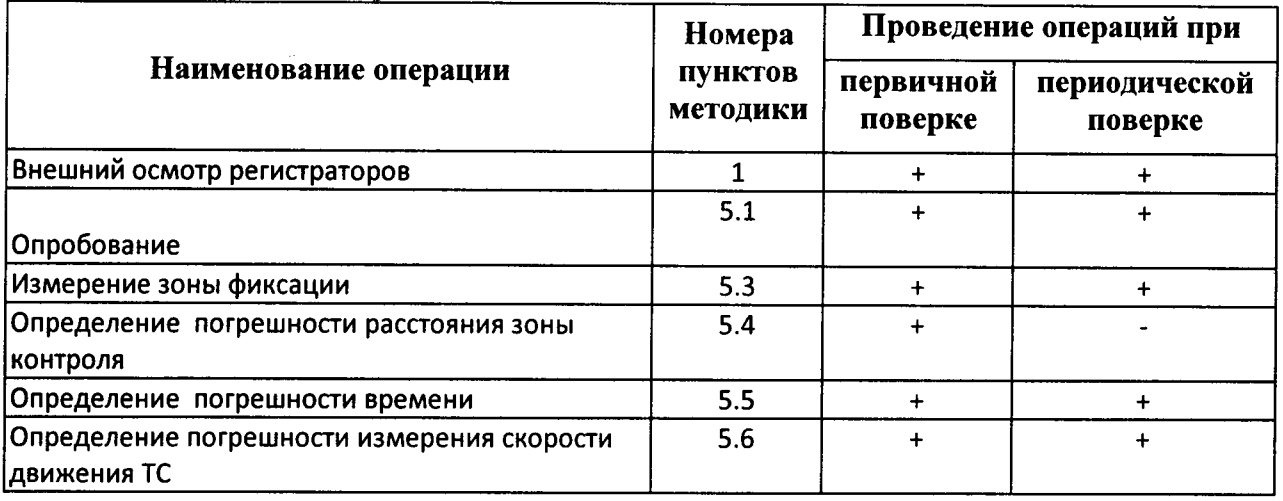

Таблица 1. Операции поверки

### $\boldsymbol{2}$ Средства поверки

При проведении поверки должны применяться средства поверки и вспомогательные устройства, указанные в таблице 2.

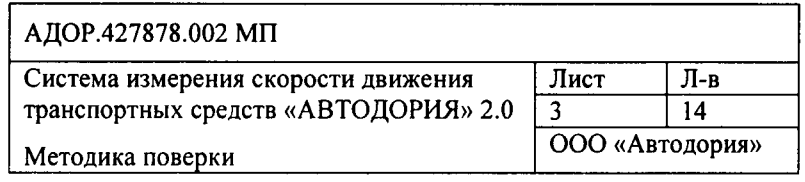

## Таблица 2. Средства поверки

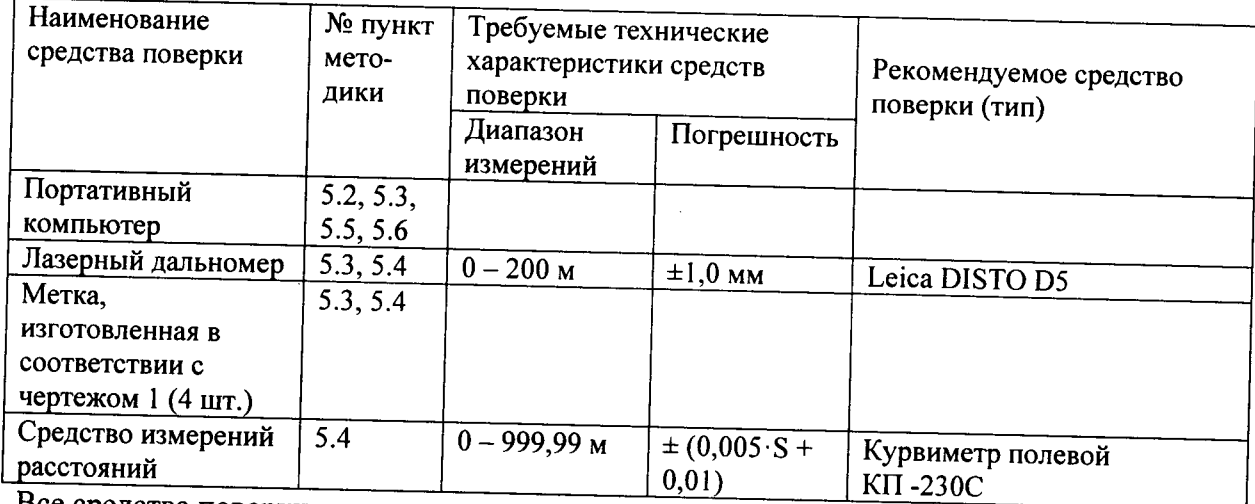

Все средства поверки, имеющие метрологические характеристики, должны быть исправны, поверены и иметь свидетельство о поверке. Допускается применение других аналогичных средств поверки.

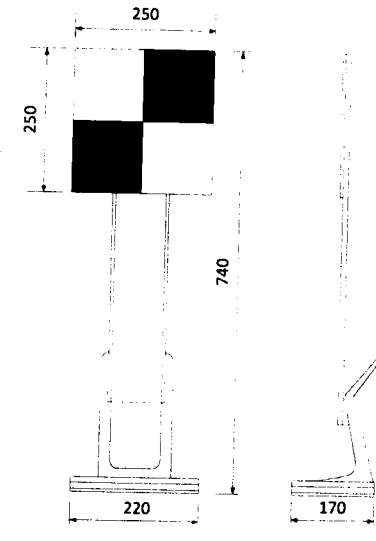

Рисунок 1. Чертеж метки для замера протяженности зоны фиксации

### Требования безопасности  $\mathbf{3}$

Во время подготовки к поверке и при ее проведении необходимо соблюдать 1. правила техники безопасности, при эксплуатации электроустановок и требования, установленные технической документацией на используемые при поверке средства поверки.

Все присоединения электрической схемы в процессе поверки производить только в  $2.$ обесточенном состоянии.

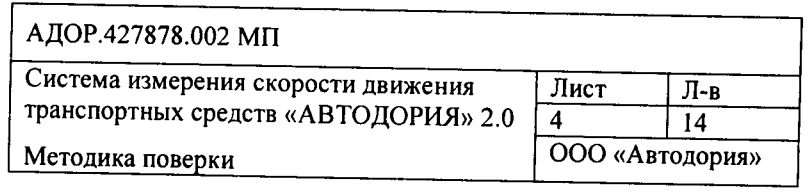

### 4 Условия поверки

- 1. При проведении поверки должны соблюдаться условия, указанные в руководстве по эксплуатации средства измерения расстояний.
- 2. Средства поверки системы «Автодория» 2.0 должны быть подготовлены к работе в соответствии с их инструкциями по эксплуатации.
- 3. Проведение поверки системы «Автодория» 2.0 производится оборудованием, перечисленным в таблице 2.
- 4. Поверка работы регистраторов должна производиться на открытом пространстве для того, чтобы ГЛОНАСС приемник имел возможность получения сигналов со спутников.

### 5. Проведение поверки

#### Внешний осмотр регистраторов  $5.1.$

При проведении внешнего осмотра должно быть установлено соответствие регистраторов транспортных средств системы «Автодория» 2.0, далее регистраторов, следующим требованиям:

- на корпусе должны быть нанесены: наименование изделия, наименование или товарный знак завода изготовителя, заводской номер изделия и год выпуска, знак утверждения типа; - комплекс не должен иметь механических повреждений, влияющих на его работу.

Результаты поверки по данному пункту считаются положительными, если обеспечивается выполнение всех перечисленных в пункте требований. При получении отрицательных результатов дальнейшее проведение поверки прекращают.

#### $5.2$ Опробование

5.2.1 Сверка контрольных сумм метрологически значимых программных модулей

Операция заключается в расчете контрольных сумм метрологически значимых программных модулей регистратора и вычислительного центра и их сравнением с эталонными значениями. Контрольные суммы рассчитываются по алгоритму MD5.

### 5.2.1.1 Методика сверки контрольных сумм метрологически значимых модулей «Вычислительного центра»

Для осуществления сверки выполнить следующие действия:

Авторизуйтесь в ОС компьютера, на котором установлен «Вычислительный  $1.$ центр».

приложения «Вычислительный центр», библиотек  $2.$ Перейдите  $\mathbf{B}$ каталог располагаемый в папке домена приложения.

Выполните команду: md5sum metrology-2.0-RELEASE.jar  $3.$ 

Здесь 2.0-RELEASE - текущая версия модуля, должна совпадать с заявленной в документации.

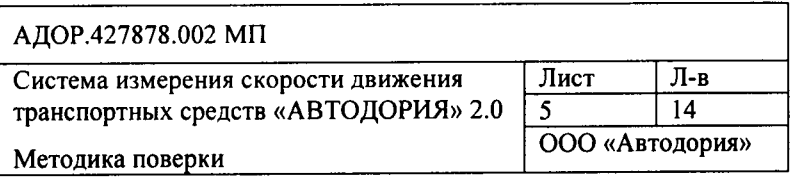

 $4.$ Сравните полученную  $Cymmy$   $C$ эталонным значением. указанным  $\overline{B}$ АДОР.427878.002 РЭ. Операция считается успешной, если результат расчета контрольной суммы совпал с эталонным значением. При получении отрицательных результатов дальнейшее проведение поверки прекращают.

### 5.2.1.2 Методика сверки контрольных сумм метрологически значимых программных модулей «Регистратора»

Для осуществления сверки выполнить следующие действия:

 $1.$ Авторизуйтесь в ОС регистратора.

 $\overline{2}$ . Перейдите в каталог Registrator/lib, располагаемый в папке установки программных модулей регистратора.

 $\overline{3}$ . Выполните команду: md5sum libDataMerger.so

 $\overline{4}$ . Сравните полученную сумму с эталонным значением, операция считается успешной, если результат расчета контрольной суммы совпал с эталонным значением. При получении отрицательных результатов дальнейшее проведение поверки прекращают.

5.2.2 Определение работоспособности регистратора

Для определения работоспособности регистратора выполнить следующие операции:

1. Подключитесь к модулю настройки регистратора с использованием мобильного ПК. Для этого откройте в браузере http://IP:8080/registrator-online, где IP - ip-адрес регистратора. Откройте задачу «Состояние»; на экране отобразится информация о функционировании различных компонент регистратора.

2. Убедитесь, что запущены все приложения, доступны все необходимые сетевые подключения и получаются данные с ГЛОНАСС приемника.

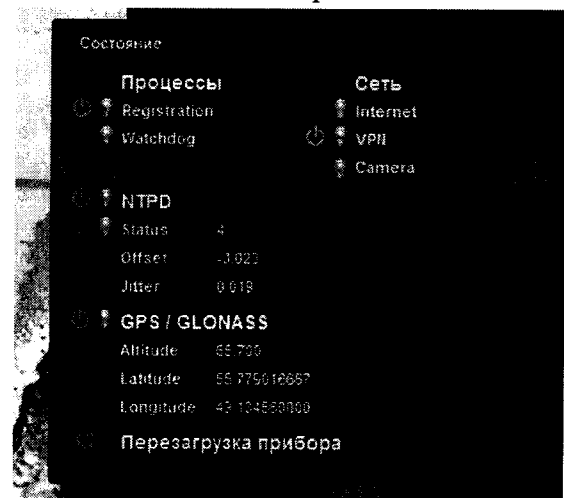

Рисунок 2. Модуль настройки регистратора. Задача «Состояние»

определение работоспособности регистратора следует, только Продолжать если функционируют все приложения и доступны сетевые соединения. Одновременное отсутствие Интернет соединения и VPN не является показателем неработоспособности регистратора.

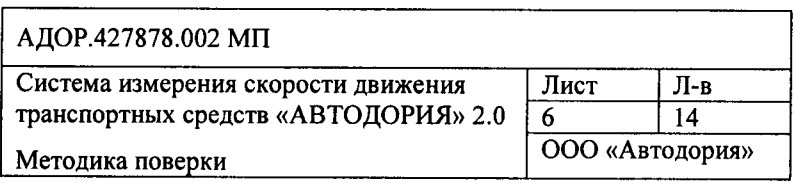

 $3.$ Подключитесь к программе настройки регистратора с использованием мобильного ПК, откройте задачу «База»; на экране появится получаемое с видеосистемы прибора изображение.

 $\overline{4}$ . Дождитесь проезда мимо регистратора транспортного средства, подождите не менее 10 секунд и обновите информацию в задаче «База».

 $5<sub>1</sub>$ Убедитесь, что в результате работы программы «База» на экране отображается следующая информация о зафиксированном транспортном средстве (рис. 3):

зафиксированный ГРЗ;

дата и время фиксации ГРЗ;

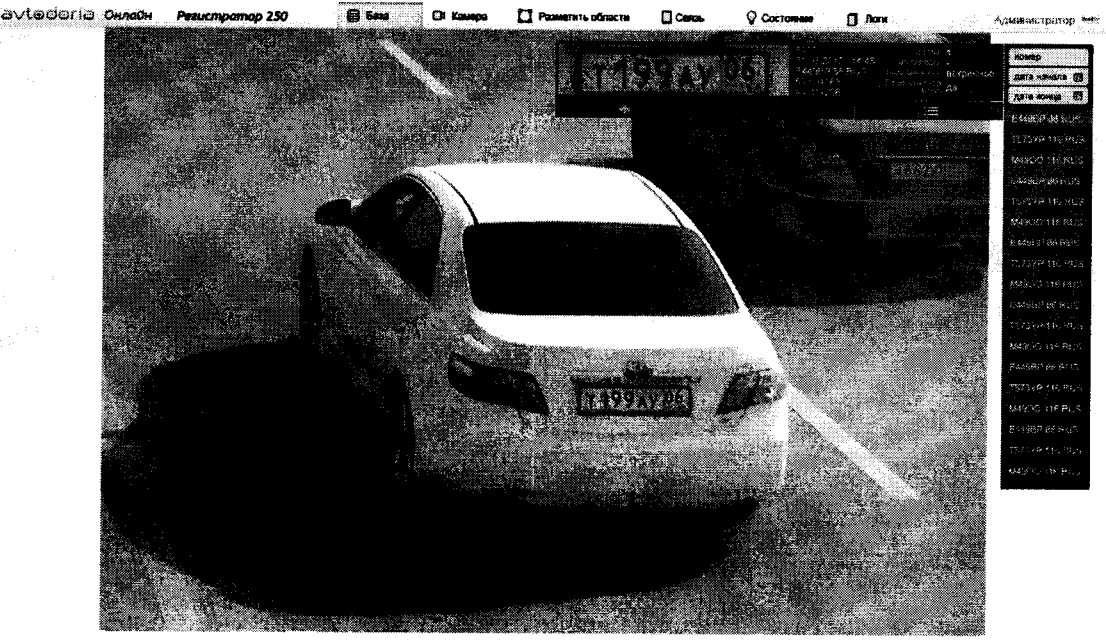

Рисунок 3. Модуль настройки регистратора. Задача «База»

Результаты опробования считаются положительными, если в окне браузера отображена информация. При получении отрицательных результатов дальнейшее проведение поверки прекращают до устранения причины сбоя.

 $5.2.3$ Определение работоспособности вычислительного центра и корректности вычисления скорости движения транспортных средств

Для определения работоспособности вычислительного центра выполните следующие действия:

1. Подключитесь к базе данных вычислительного центра с помощью программы «Автомонитор»

 $2.$ Выполните поиск зафиксированных поверяемыми регистраторами транспортных средств. Поиск осуществляется по идентификатору регистратора.

Убедитесь, что существуют записи об измерении скорости транспортных средств регистраторами, входящим в поверяемую систему. В случае отсутствия таких записей дальнейшее проведение поверки прекращают до устранения причины сбоя.

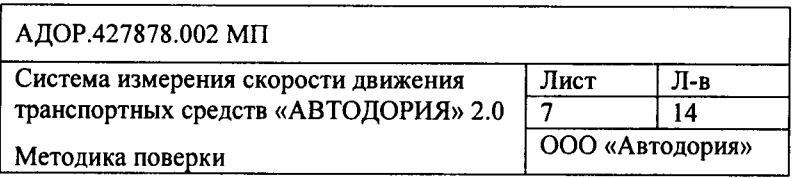

| ೧೯೧೯                                  |                          | Frince highly souals that giving | $-200$       | Странниево и репистранора [[2] 6 рока [1] |                    | LINES COMP GOVERNMENT | <sup>38</sup> с-оростных нарушения<br>24.06.2014 12:00:00 - 24.06.2014 19:59:59<br>- I провады по автобусной парроч | flores.x                      |  |
|---------------------------------------|--------------------------|----------------------------------|--------------|-------------------------------------------|--------------------|-----------------------|----------------------------------------------------------------------------------------------------|-------------------------------|--|
| $\sim 10^4$ and $\Omega_{\rm c}$      |                          | ◉                                | ⊙            | 團                                         | <b>Flonoca</b>     | Направление           |                                                                                                    |                               |  |
| H200CY 150 RUS                        | 106                      | 60                               | 19:59:50 MSK | 24.06.2014                                | (0, 0)             |                       | Carrotto, 133<br>мне, скорость 50                                                                                   |                               |  |
| 022109171915                          | 133                      | 90                               | 19:59:57 MSK | 24.06.2014                                | (0, 0)             | ⇜                     | <b>19475, 14 1198</b>                                                                                               |                               |  |
| H370YC 90 RUS                         | 122                      | 90                               | 19 59.56 MSK | 24.05.2014                                | (0.0)              | $\bullet$             | Запознанное время снг. 32.36<br>Статус Превышение скорости                                                          |                               |  |
| M023MD 190 RUS                        | 153                      | 90                               | 19:59:56 MSK | 24.06.2014                                | i0.01              |                       | fuzzy equals 0                                                                                                    |                               |  |
| C111AV 190 RUS                        | 144                      | 50                               | 19 59 51 MSK | 24.06.2014                                | (0, 0)             | $\leftarrow$          | Paracrosrop 1                                                                                                    | Perecrpareo 2                 |  |
| K7079T 190 RUS                        | 126                      | 90                               | 19:59 48 MSK | 24.06.2014                                | (0, 0)             | <b>6.mm</b>           | House: 0221XM 77 RUS<br>Harnothucke-ma 003-187                                                                      | 02210477 RUS<br>003-157       |  |
| T133CX 64 RUS                         | 124                      | . .<br>90                        | 19 59:47 MSK | 24.05.2014                                | (0, 0)             | $\leftarrow$          | Sating avenue 387                                                                                                   | 357                           |  |
| B463CV 62 RUS                         | 127                      | 90                               | 19:59:45 MSK | 24 05 2014                                | (0, 0)             | ýω.                   | flonote 0.<br>Наполителие приближается к камере                                                                     | приближается к какихов        |  |
| <b>Y33BEK 75° RUS</b><br>and a series | $\alpha = \alpha$<br>122 | .<br>90                          | 19 59 30 MSK | 24 56 2014                                | (0, 0)             |                       | 1130 y Center Her Hapytheram<br>Cargeronius radio appezzia                                                          | Нет нарушения                 |  |
| 8731HO 33 RUS                         | 86                       | 60                               | 19 59:30 MSK | 24.06.2014                                | (0, 0)             |                       | Действительно до                                                                                                    |                               |  |
| B412ET 190 RUS                        | 122                      | 90                               | 19:59:37 MSK | 24.05.2014                                | (0, 0)             | 6                     | Distance, 55.507408<br>Acres to 138367 (2)                                                                          | 55 498264<br>38 148346<br>-30 |  |
| <b>Y817AC 190 RUS</b>                 | 117                      | 98                               | 19.59:26 MSK | 24.06:2014                                | (0, 0)             |                       | Кипабрина го расствение 41 18                                                                                       | $-12.12$                      |  |
| <b>B992PC 62 RUS</b>                  | 124                      | 20                               | 19 59:16 MSK | 24.06.2014                                | $\{0, 0\}$         | <b>4.00</b>           | Sara e norma duminum 24.06 2014 19:59:24 MSK<br>34 сериа                                                            | 24.06.2014 19:59 57 MSK       |  |
| <b>K890XY 77 RUS</b>                  | 119                      | 90                               | 19.59.13 MSK | 24.06.2014                                | (0, 0)             | سبه                   |                                                                                                    | <b>BUDH3</b>                  |  |
| E475CC 150 RUS                        | 132                      | 90                               | 19 59:12 MSK | 24.05.2014                                | (0, 0)             |                       |                                                                                                    |                               |  |
| X728PE 150 RUS                        | 155                      | 60                               | 19:59 07 MSK | 24.05.2014                                | (0, 0)             | $\n  4$               |                                                                                                    |                               |  |
| H580TE 190 RUS                        | 126                      | 90                               | 19.59 e7 MSK | 24.06.2014                                | (2, 0)             |                       |                                                                                                    |                               |  |
| 1 спр.                                |                          |                                  |              |                                           | NS ROBA.<br>CTD. 1 | $C0$ $\rightarrow$    |                                                                                                    |                               |  |

Рисунок 4. Поиск зафиксированных ТС в программе «Автомонитор»

Выберите одну из записей об измерении скорости транспортного средства,  $3<sub>1</sub>$ убедитесь, что на экране отображаются данные о координате и времени фиксации его на каждом приборе.

 $4.$ Рассчитайте скорость движения выбранного автомобиля:

Авторизуйтесь в ОС компьютера, на котором установлен «Вычислительный a. центр».

Перейдите в каталог библиотек приложения «Вычислительный центр», запустите  $$ модуль «Расчет скорости»

Заполните протяженность зоны контроля, время фиксации на первом и втором  $\mathbf{c}$ . регистраторах и нажмите «Рассчитать»

5. На экране отобразится скорость движения автомобиля. Сравните ее со скоростью, отображаемой в программе «Автомонитор».

Результат опробования считается положительным, если рассчитанная скорость равна скорости, отображаемой в программе «Автомонитор». При получении отрицательных результатов дальнейшее проведение поверки прекращают до устранения причины сбоя.

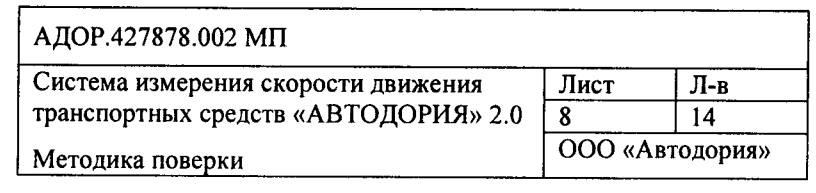

### $5.3$ Измерение протяженности зоны фиксации

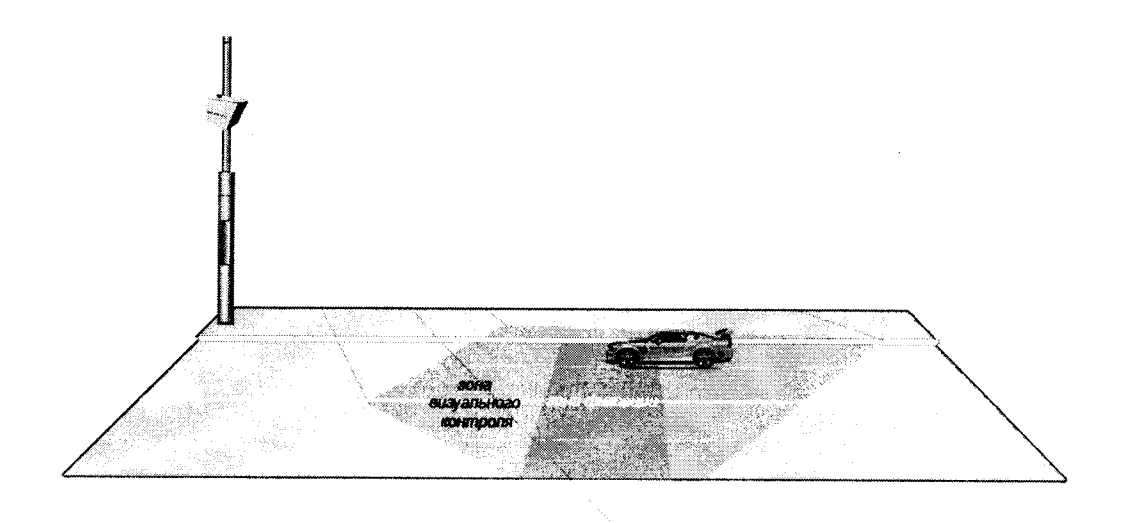

Рисунок 5. Схема зоны фиксации.

5.3.1 Измерение протяженности зоны фиксации

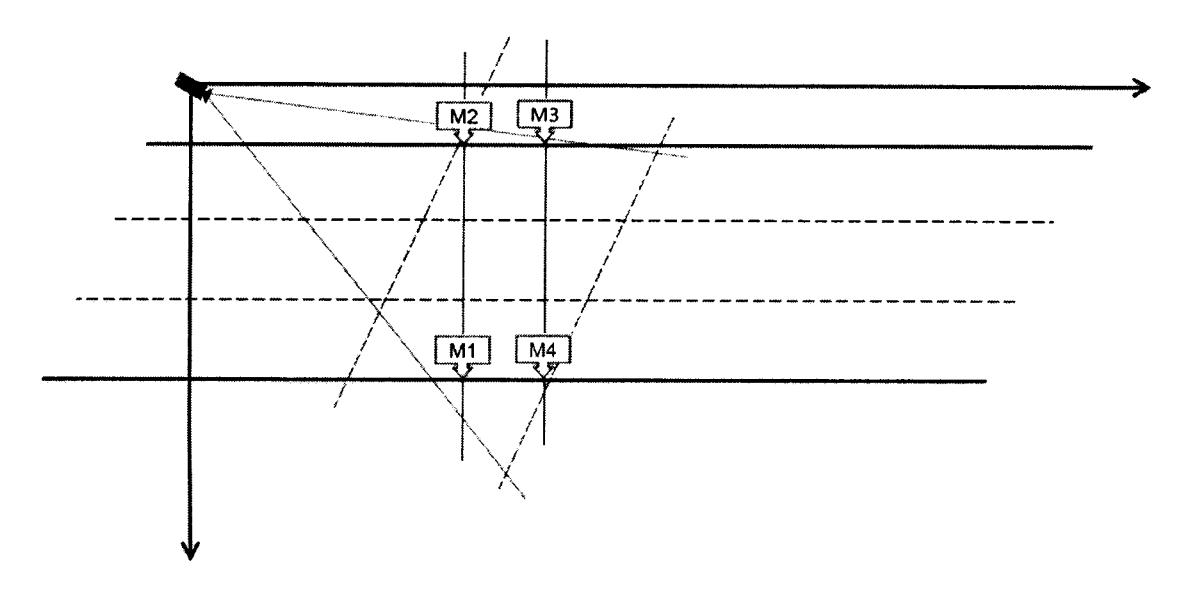

Рисунок 6. Регистратор установлен сбоку от дороги (вариант А).

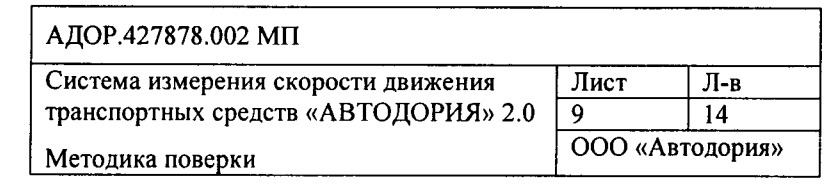

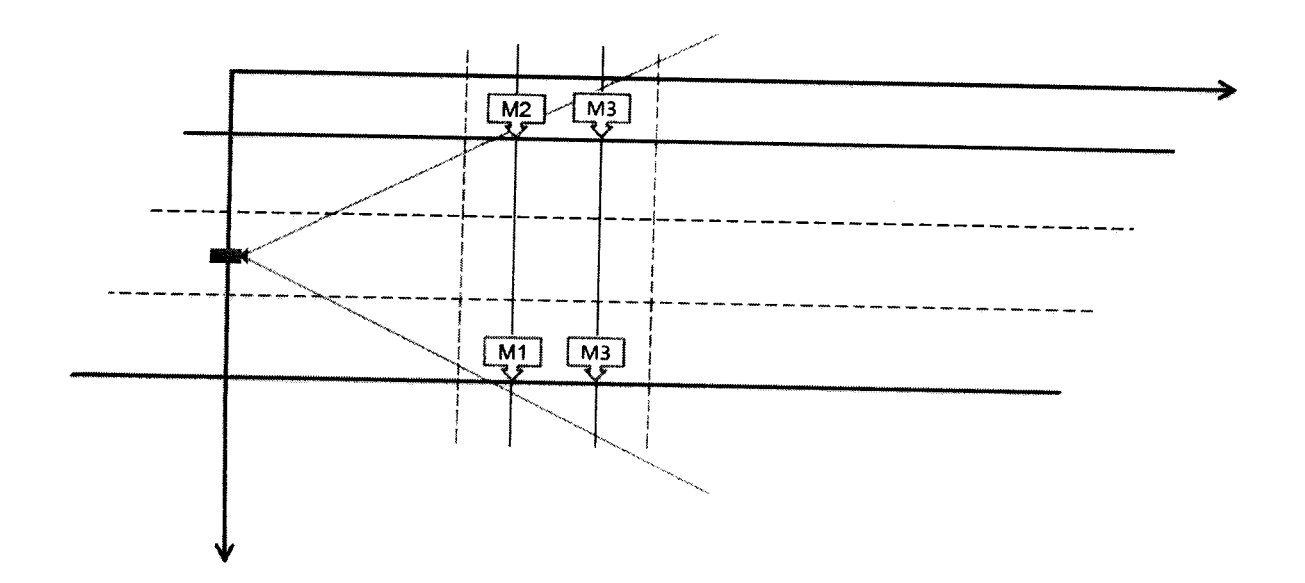

 $\ddot{\cdot}$ 

ł

Рисунок 7. Регистратор установлен над проезжей частью.

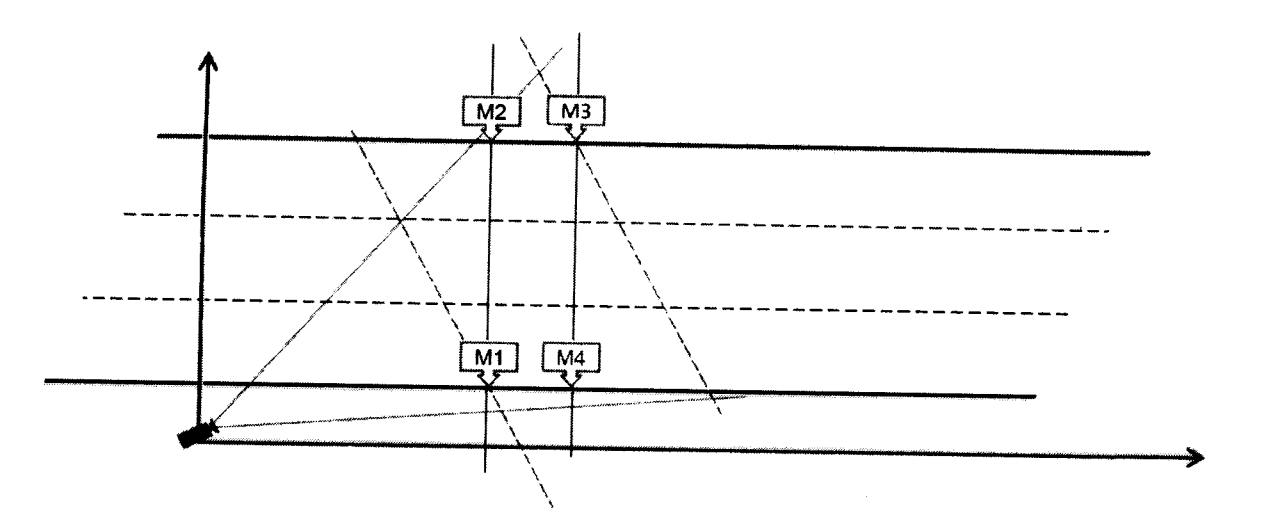

Рисунок 8. Регистратор установлен сбоку от дороги (вариант Б).

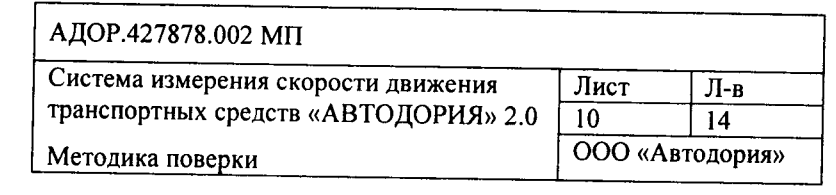

Для измерения зоны фиксации выполните следующие действия на каждом регистраторе, участвующем в измерении скорости движения ТС:

- 5.3.1.1 Откройте программу «Камера», раздел «Разметить области».
- 5.3.1.2 Выставите маркеры на дорогу так, чтобы их центры лежали на линиях, ограничивающих зону контроля.
- 5.3.1.3 Измерьте расстояние между метками М1 и М4 (М2 и М3).
- 5.3.2 Расчет погрешности зоны фиксации
- 5.3.2.1 Для расчета погрешности зоны фиксации измерьте протяженность зоны фиксации  $(L_i)$  для каждого регистратора, участвующего в измерении скорости ТС.

5.3.2.2 Система считается прошедшей поверку, если расстояния М1М4 и М2М3 попадают в диапазон, указанный в Таблицы 1 АДОР.427878.002 РЭ: модель № 1-зона фиксации от 2,1 до 3,1 м;

модель № 2 и модель № 3 -зона фиксации от 2,8 до 4,2 м.

### Определение расстояния зоны контроля 5.4

 $5.4.1$ Измерьте протяженность участка дороги между регистраторами, для этого разбейте измеряемый участок на криволинейные участки с поворотами в разные стороны. Измерьте расстояние по внутренней дуге каждого поворота, а в точке смены направления поворота меняйте сторону дороги на противоположную (Рис. 9).

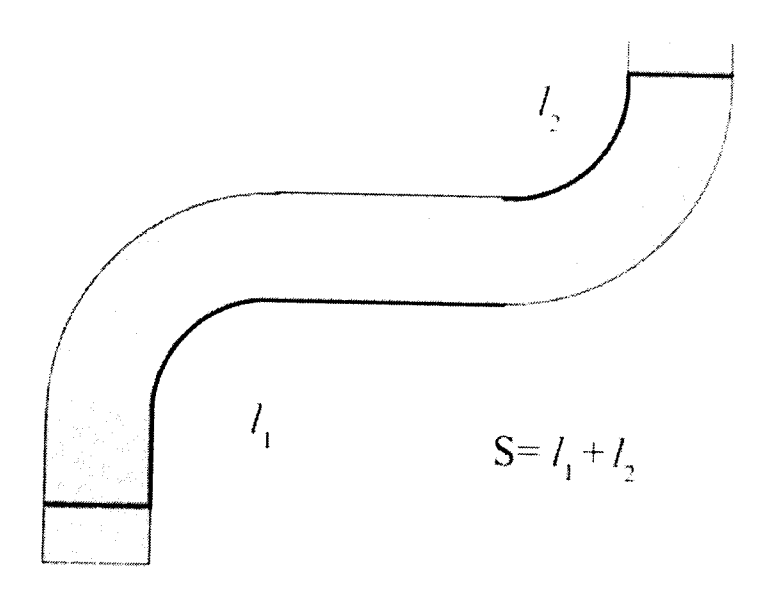

Рисунок 9 Измерение протяженности зоны контроля на криволинейном участке.

Переход совершается по перпендикуляру. Для его нахождения проведите несколько измерений лазерным дальномером до противоположной стороны дороги так, чтобы найти кратчайшее расстояние.

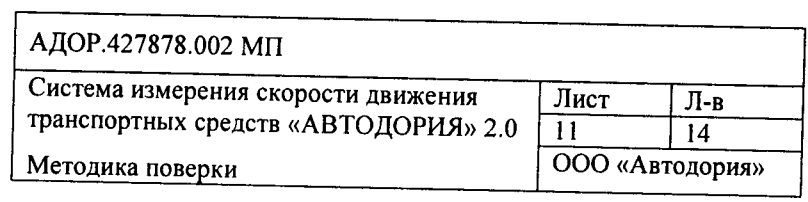

5.4.2 На прямых участках переход может быть осуществлен в любой точке. Если на измеряемом участке присутствуют повороты в разные стороны и между ними нет протяженного прямого участка, определите начало поворота по следующей методике:

Вдоль края дороги последовательно на расстоянии 10 м друг от друга выставите a. метки М1, М2, М3.

С помощью дальномера измерьте расстояние М1 М3. Если оно больше 19,92 м, то  $\mathbf b$ . этот участок считается прямым. В этом случае в точке М2 осуществляется переход на противоположную сторону дороги. Иначе М1 перемещается от М3 дальше вдоль края дороги на расстоянии 10м и измеряется расстояние М2 М1 и так далее.

5.4.3 Система считается прошедшей проверку, если измеренная протяженность зоны

контроля не меньше значения указанного в Таблице 1 АДОР.427878.002 РЭ:

модель № 1 - протяженность зоны контроля не менее 250 м

модель № 2 - протяженность зоны контроля не менее 500 м

модель № 3 - протяженность зоны контроля не менее 1000 м.

### Определение погрешности измерений интервалов времени  $5.5$

Каждый регистратор содержит в своем составе сервер времени, который осуществляет синхронизацию встроенного таймера с сигналами точного времени, получаемого с системы ГЛОНАСС. Для определения расхождения показаний таймеров регистраторов выполните следующие действия на каждом регистраторе:

5.5.1 Подключитесь к модулю настройки регистратора с использованием мобильного ПК. Для этого откройте в браузере http://IP:8080/registrator-online, где IP - ip-адрес регистратора. Откройте задачу «Состояние»

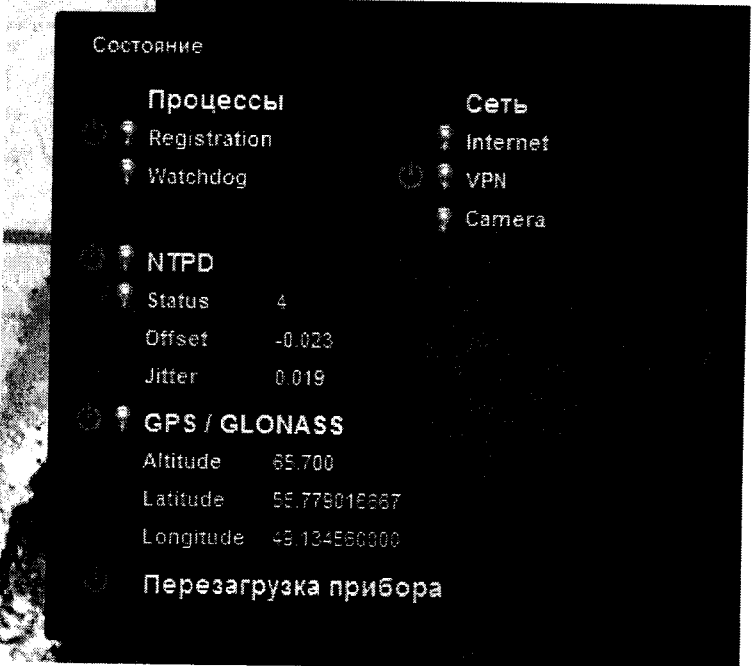

Рисунок 10. Отображение offset в модуле настройки регистратора, задача «Состояние»

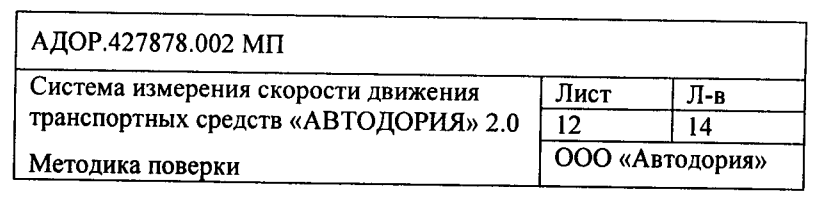

В разделе NTPD показывается отклонение сервера времени, выраженное в миллисекундах  $(t_{offset}).$ 

5.5.2 Поверка считается успешной, если  $t_{offset}$  каждого из регистраторов не превышает значения 0,005 с, указанного в Таблице 1 АДОР.427878.002 РЭ.

### Определение погрешности измерения скорости движения ТС 5.6

5.6.1 Рассчитайте погрешность зоны фиксации:

$$
\delta_{\beta_{\text{A}}} = \max(L_1; L_2) / S
$$

где  $L_1$ ,  $L_2$  – измеренные длины зон фиксации,  $S$  – измеренная протяженность зоны контроля.

5.6.2 Рассчитайте погрешность синхронизации таймеров

$$
\delta_t = \left(t_{offset_1} + t_{offset_2}\right) / \frac{S}{V_{max}}
$$

где  $t_{offset_i}$  – значение параметра offset для i-ого регистратора (п. 5.5.),  $V_{max}$  – максимальная измеряемая скорость (Таблица 1 АДОР.427878.002 РЭ).

5.6.3 Рассчитайте погрешность измерения скорости движения ТС на участке по формуле:

$$
\delta = (\delta_{\beta_{/h}} + \delta_{\text{cp}e_{A} \text{ is a.s.}} + \delta_{t}) V_{\text{max}}
$$

где  $\delta$ <sub>средизм. S</sub> - погрешность средства измерений расстояний при измерении зоны контроля.

5.6.4 Система «Автодория» 2.0 считается прошедшей поверку, если погрешность измерений скорости движения ТС не превышает значения, указанного в Таблице 1 АДОР.427878.002 РЭ.

Модель № 1 и модель № 2 с протяженностью зоны контроля 250 м и 500 м: не менее 150 км/ч и погрешностью измерений -  $\pm$  3 км/ч и не менее 200 км/ч и погрешностью измерений -  $\pm$  3 км/ч.

Модель № 3 с протяженностью зоны контроля 1000 м: не менее 200 км/ч и погрешностью измерений -  $\pm 2$  км/ч.

### 6 Оформление результатов поверки

Если система «Автодория» 2.0 признана в процессе поверки годной, то результат поверки заносится в формуляр системы АДОР.427878.002 ФО, заверяется подписью поверителя и оттиском клейма или оформляется "Свидетельство о поверке" установленного образца в соответствии с ПР 50.2.006.

Система «Автодория» 2.0, признанная в процессе поверки непригодной, к применению не допускается. Владельцу комплекса выдается извещение с указанием причин непригодности в соответствии с требованиями ПР 50.2.006.

Заместитель начальника НИО-10 начальник НИЦ ФГУП «ВНИИФТРИ»

<del>Э.Ф. Хама</del>дулин  $\angle$ 

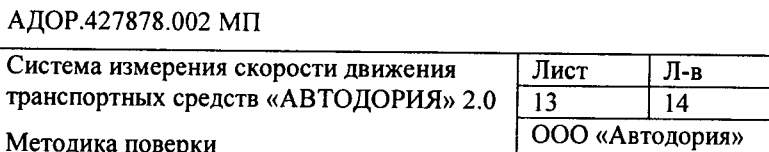

### $\overline{7}$ Термины и сокращения

В настоящей методике приняты следующие термины, сокращения и определения:

ПО - программное обеспечение:

ТС - транспортное средство:

РТС - регистратор транспортных средств;

ПДД - правила дорожного движения Российской Федерации;

ГРЗ - государственный регистрационный знак транспортного средства РФ;

Зона визуального контроля - участок проезжей части, контролируемый видеоустройством, в котором осуществляется регистрация ТС оборудованием комплекса;

Зона фиксации - участок зоны визуального контроля, контролируемый видеоустройством, в котором осуществляется регистрация ТС оборудованием комплекса для расчета скорости;

Зона контроля - участок проезжей части, ограниченный двумя зонами фиксаций;

Протяженность зоны контроля - это кратчайшее расстояние между началами зон фиксаций каждого прибора.

ПК - персональный компьютер

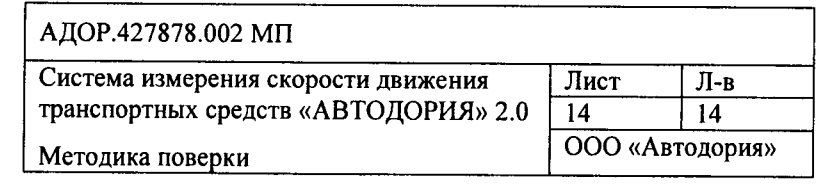

В разделе NTPD показывается отклонение сервера времени, выраженное в миллисекундах  $(t_{offset}).$ 

5.5.2 Поверка считается успешной, если  $t_{offset}$  каждого из регистраторов не превышает значения 0,005 с, указанного в Таблице 1 АДОР.427878.002 РЭ.

### 5.6 Определение погрешности измерения скорости движения ТС

5.6.1 Рассчитайте погрешность зоны фиксации:

$$
\delta_{\frac{3}{4}} = \max(L_1; L_2) / S
$$

где  $L_1$ ,  $L_2$  – измеренные длины зон фиксации,  $S$  – измеренная протяженность зоны контроля.

5.6.2 Рассчитайте погрешность синхронизации таймеров

$$
\delta_t = \left(t_{offset_1} + t_{offset_2}\right) / \frac{S}{V_{max}}
$$

где  $t_{offset}$  – значение параметра offset для i-ого регистратора (п. 5.5.),  $V_{max}$  – максимальная измеряемая скорость (Таблица 1 АДОР.427878.002 РЭ).

5.6.3 Рассчитайте погрешность измерения скорости движения ТС на участке по формуле:

$$
\delta = (\delta_{\beta/4} + \delta_{\text{cpeg n3M.S}} + \delta_t) V_{\text{max}}
$$

где  $\delta_{\text{cpen}$ изм.  $s$  - погрешность средства измерений расстояний при измерении зоны контроля.

5.6.4 Система «Автодория» 2.0 считается прошедшей поверку, если погрешность измерений скорости движения ТС не превышает значения, указанного в Таблице 1 АДОР.427878.002 РЭ.

Модель № 1 и модель № 2 с протяженностью зоны контроля 250 м и 500 м: не менее 150 км/ч и погрешностью измерений -  $\pm$  3 км/ч и не менее 200 км/ч и погрешностью измерений -  $\pm$  3 км/ч.

Модель № 3 с протяженностью зоны контроля 1000 м: не менее 200 км/ч и погрешностью измерений -  $\pm 2$  км/ч.

#### 6 Оформление результатов поверки

Если система «Автодория» 2.0 признана в процессе поверки годной, то результат поверки заносится в формуляр системы АДОР.427878.002 ФО, заверяется подписью поверителя и оттиском клейма или оформляется "Свидетельство о поверке" установленного образца в соответствии с ПР 50.2.006.

Система «Автодория» 2.0, признанная в процессе поверки непригодной, к применению не допускается. Владельцу комплекса выдается извещение с указанием причин непригодности в соответствии с требованиями ПР 50.2.006.

Заместитель начальника НИО-10 начальник НИЦ ФГУП «ВНИИФТРИ»

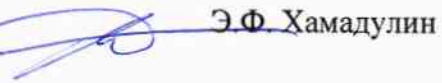

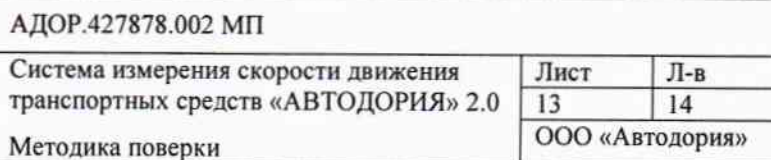

### Термины и сокращения  $\overline{\mathcal{I}}$

 $\mu$  ,  $\mu$  ,  $\mu$  ,  $\mu$ 

В настоящей методике приняты следующие термины, сокращения и определения:

ПО - программное обеспечение;

ТС - транспортное средство;

РТС - регистратор транспортных средств;

ПДД - правила дорожного движения Российской Федерации;

ГРЗ - государственный регистрационный знак транспортного средства РФ;

Зона визуального контроля - участок проезжей части, контролируемый

видеоустройством, в котором осуществляется регистрация ТС оборудованием комплекса; Зона фиксации - участок зоны визуального контроля, контролируемый

видеоустройством, в котором осуществляется регистрация ТС оборудованием комплекса для расчета скорости;

Зона контроля - участок проезжей части, ограниченный двумя зонами фиксаций;

Протяженность зоны контроля - это кратчайшее расстояние между началами зон фиксаций каждого прибора.

ПК - персональный компьютер

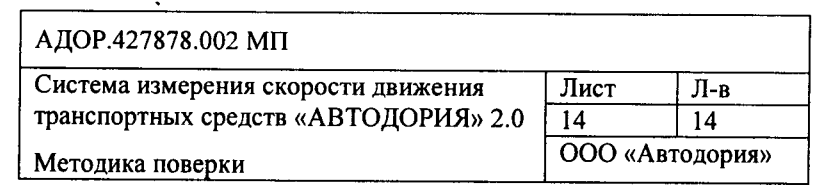